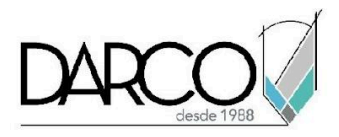

# **TEMARIO REVIT ARCHITECTURE FUNDAMENTOS**

Revit Architecture cuenta con funcionalidades específicas para modelar edificios y todos sus componentes arquitectónicos. Los comandos especializados permiten insertar y dibujar elementos como muros, pisos, losas, puertas, ventanas, mobiliario, etc., los cuales tienen una configuración preliminar en familias y plantillas de proyecto. En el curso de Revit Architecture fundamentos comprenderás el flujo de trabajo para modelar edificios y realizar modificaciones básicas utilizando las librerías, configuraciones de familias y librerías que vienen incluidas con el software.

#### **OBJETIVO GENERAL**

Los temas que se imparten en el curso de Revit Architecture Fundamentos te permitirán adquirir las destrezas necesarias para modelar edificios con formas básicas, utilizando las herramientas especializadas de Revit Architecture para generar cada elemento. Al final de este curso habrás adquirido los conocimientos para modelar edificios a nivel de un usuario básico.

# **A QUIÉN VA DIRIGIDO**

Este curso está dirigido a arquitectos, estudiantes de arquitectura, modeladores, ingenieros o profesionistas del área de la construcción que requieran crear y editar modelos arquitectónicos básicos con las herramientas automatizadas de Revit. Este curso es parte de la ruta de preparación para la **"Certificación Profesional de Revit Architecture"**.

#### **REQUISITOS**

Conocimientos básicos de Windows.

#### **DURACIÓN**

- 20 horas de lunes a viernes
- 18 horas en sábado

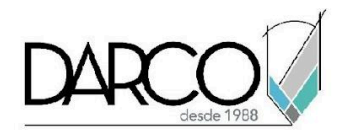

#### **TEMARIO**

## **INTRODUCCIÓN**

Identifica en la interfaz de Revit las principales funcionalidades usadas con más frecuencia mientras se modela y edita los modelos. Reconoce la jerarquía que ocupan los elementos en Revit lo cual te facilitará comprender la manera en cómo estos se clasifican en un proyecto.

- Conceptos BIM
- Interfaz de usuario
- Cinta Ribbon
- Navegador de proyectos
- Propiedades de las vistas
- Propiedades de los objetos
- Control de visibilidad en las vistas
- Control de categorías de modelo y anotación en vistas
- Tipos de familias
- Formatos de archivos en Revit
- Cotas temporales
- Uso de Snaps

#### **MANEJO DE VISTAS**

En esta introducción a crear algunos tipos de vistas del proyecto, aprenderás a usar las vistas 3D y de corte para efectos de visualización y modelado de elementos del proyecto.

- Vistas 3D
- Vistas de corte

### **HERRAMIENTAS O COMANDOS DE EDICIÓN**

Identifica los comandos de edición que puedes usar para modificar un objeto tomando en cuenta el resultado que requieres obtener.

- Align, Offset, Mirror
- Move, Copy, Rotate, Pin
- Split, Array.

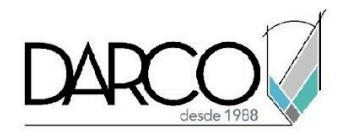

## **PLANTILLA DE PROYECTO**

Las plantillas de proyecto permiten estandarizar las configuraciones que se usan con más frecuencia para todos los proyectos de tu organización, tales como unidades de medida, familias, nombres y simbología para niveles, ejes, vistas etc.

- Plantillas de proyecto
- Recomendaciones para configurar plantillas de proyecto
- Unidades de medida generales
- Familias cargables y familias de sistema en plantilla de proyecto

# **MODELADO DE PROYECTOS**

Genera un modelo arquitectónico básico utilizando las herramientas especializadas para diseño arquitectónico de Revit.

- Importación de plano formato CAD (DWG)
- Creación de Niveles y Ejes
- Colocación de columnas arquitectónicas
- Colocación de muros, pisos, plafones y cubiertas
- Curtain walls (Canceles)
- Colocación de escaleras, rampas
- Creación de barandales
- Creación de puertas y ventanas, mobiliario, luminarias
- Creación de huecos
- Creación y edición de grupos

# **INTRODUCCIÓN A EXPORTACIÓN A FORMATOS CAD**

Explora las opciones de exportación a otros formatos para compartir información del proyecto.

- Exportación a DWG
- Exportación a DWF

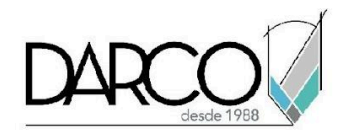

## **INFORMACIÓN ACERCA DE NUESTROS CURSOS**

- 1. Todos los cursos se imparten desde nuestra plataforma a través de zoom y además con acceso al material del curso.
- 2. Todas los contenidos de las sesiones de los cursos serán grabados, las cuales te compartiremos para visualización únicamente. Debes solicitar a tu asesor la compartición de las grabaciones una vez termine tu curso. Al confirmar tu participación en este curso aceptas que todos los contenidos de las sesiones serán grabados.
- 3. Una vez te inscribas a los cursos desde nuestra plataforma, te llegará un correo de notificación con información e instrucciones, además, de notificaciones adicionales en caso de que existan cambios o recordatorios de las fechas y horarios de tus cursos.
- 4. En el caso de los cursos en línea, debes revisar la documentación en el correo de notificación que llegará desde nuestra plataforma, el cual contiene información sobre los requisitos de infraestructura para conectarte a las sesiones del curso.
- 5. Los cursos son 100% prácticos, a medida que el instructor vaya avanzando con la explicación de los temas, irás desarrollando los ejercicios propuestos para el curso de acuerdo con este temario. Si requieres un temario personalizado consulta con tu asesor.
- 6. Deberás cumplir con asistencia del 80% del curso para obtener el certificado de participación. Los certificados pueden ser emitidos directamente por el fabricante para los softwares que aplique a través de nuestro centro de capacitación.
- 7. En las sesiones de curso se utilizará el software en la última versión, en unidades métricas y en inglés para las funcionalidades que apliquen. El software será parte de las herramientas didácticas para explicar y aplicar los conceptos.

#### **REQUISITOS TECNOLÓGICOS PARA LOS CURSOS EN LÍNEA**

- 1. Debes tener instalado en software en idioma inglés en la última versión.
- 2. El software debe estar instalado sobre Sistema Operativo Windows 10 o la versión de sistema operativo más actualizada.
- 3. Si **no** cuentas con el sistema operativo indicado consulta con tu asesor por lo menos 2 días hábiles antes de comenzar tu curso online para obtener apoyo.
- 4. Comprueba la velocidad de conexión a internet tanto de subida como bajada observando que tengas el mínimo 10 MB, puedes consultar en <https://www.speedtest.net/es> (si tienes dudas sobre el resultado de la consulta, puedes enviar la información a tu asesor o envía un mail a [soporte@darco.com.mx](mailto:soporte@darco.com.mx) para obtener apoyo).